# Material Management System (MMS) Updates

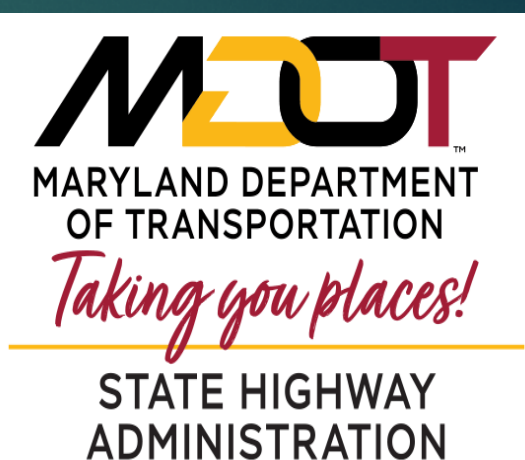

# **MMS Overview**

- 1. Online Resources
- 2. Notifications
- 3. New User Requests and Password Resets
- 4. Questions and Answers

### **Qualified Producers and Products Lists (QPL)**

#### <https://www.roads.maryland.gov/mdotsha/pages/index.aspx?PageId=600>

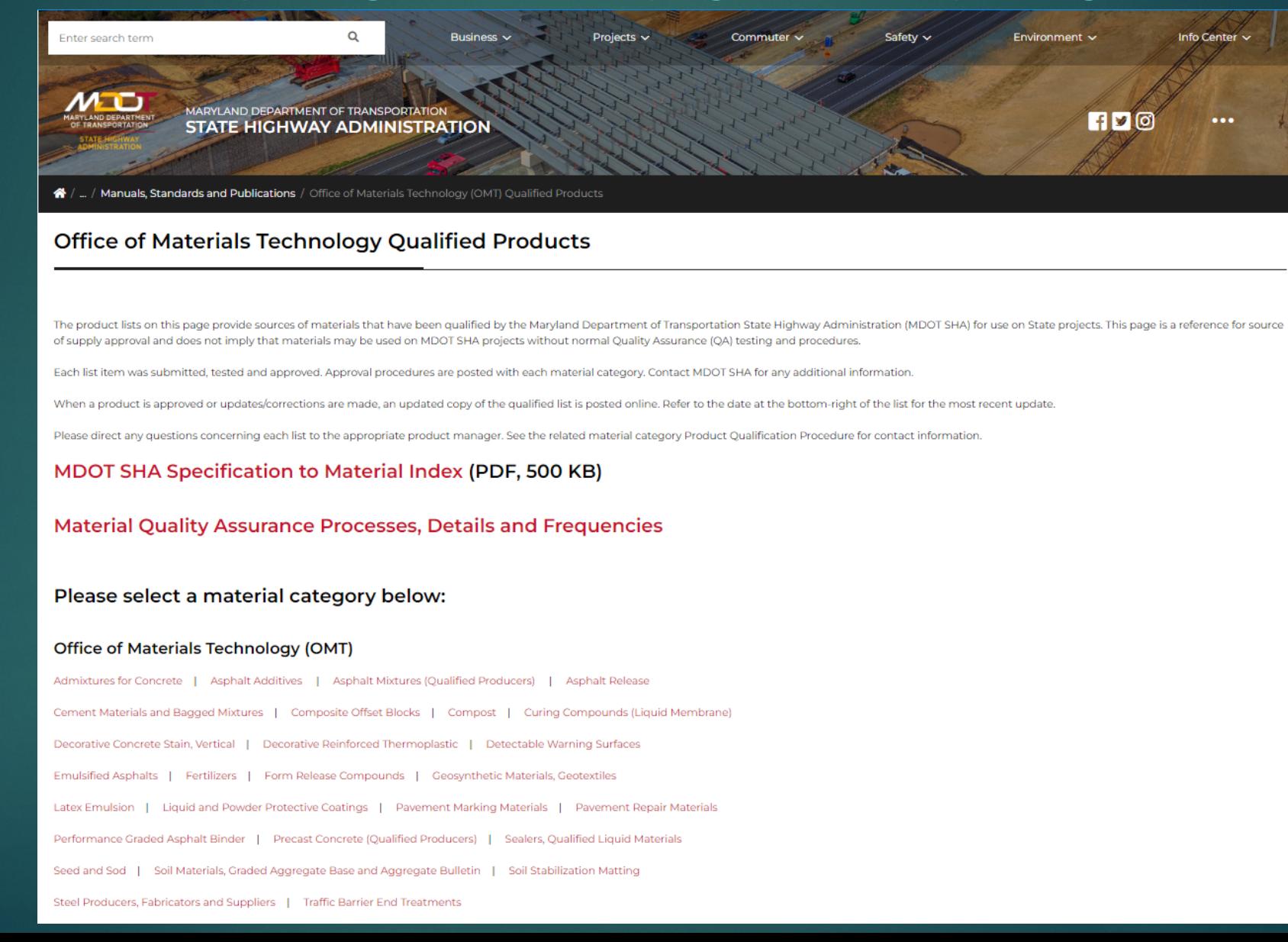

## Quality Assurance Manual Updates

https://www.roads.maryland.gov/mdotsha/pages/Index.aspx?PageId=284

MARYLAND DEPARTMENT OF TRANSPORTATION **STATE HIGHWAY ADMINISTRATION** 

 $\bigotimes$  / ... / Office of Materials Technology (OMT) Qualified Products / Processes, Details and Frequencies

#### **Material Quality Assurance Processes, Details and Frequencies**

The Material Quality Assurance Processes Manual is published online by the Office of Materials Technology (OMT) as a centralized location for tasks, procedures and frequencies for the evaluation of material quality. Use th along with the Maryland Department of Transportation State Highway Administration (MDOT SHA) Standard and Supplemental Specifications for Construction and Materials, the Book of Standards for Highway and Incidental Structures and other specification sources. The Material Quality Assurance Process Manual does not supersede any official specification but is intended to summarize the Quality Assurance (QA) process by material.

 $f$   $\overline{v}$ 

This manual has been updated as noted below under Revision History. MDOT SHA does not print hard copies of the manual for distribution.

#### **Material Quality Assurance Processes Manual**

#### Build America Buy America

For Federally funded projects advertised after November 10, 2022, certificates of compliance with the Build America, Buy America Act will be required from product manufacturers or producers for all iron, steel, and constru materials.

A "construction material," per BIL/IJJA section 70914, is defined as "An article, material, or supply - that is or consists primarily of non-ferrous metals; plastic and polymer-based products (including polyvinylchloride o of primarily iron or steel; a manufactured product; cement and cementitious materials; aggregates such as stone, sand, or gravel; or aggregate binding agents or additives composite building materials, and polymers used in cables); glass (including optic glass); lumber; or drywall. Based on BIL/IIJA section 70914, cement and cementitious materials, and aggregate binding agents or additives are excluded from the definition of 'construction ma

• Introduction (PDF, 300 KB)

### **Frequently Asked Questions**

### <https://www.roads.maryland.gov/OMT/MMSFAQ.pdf>

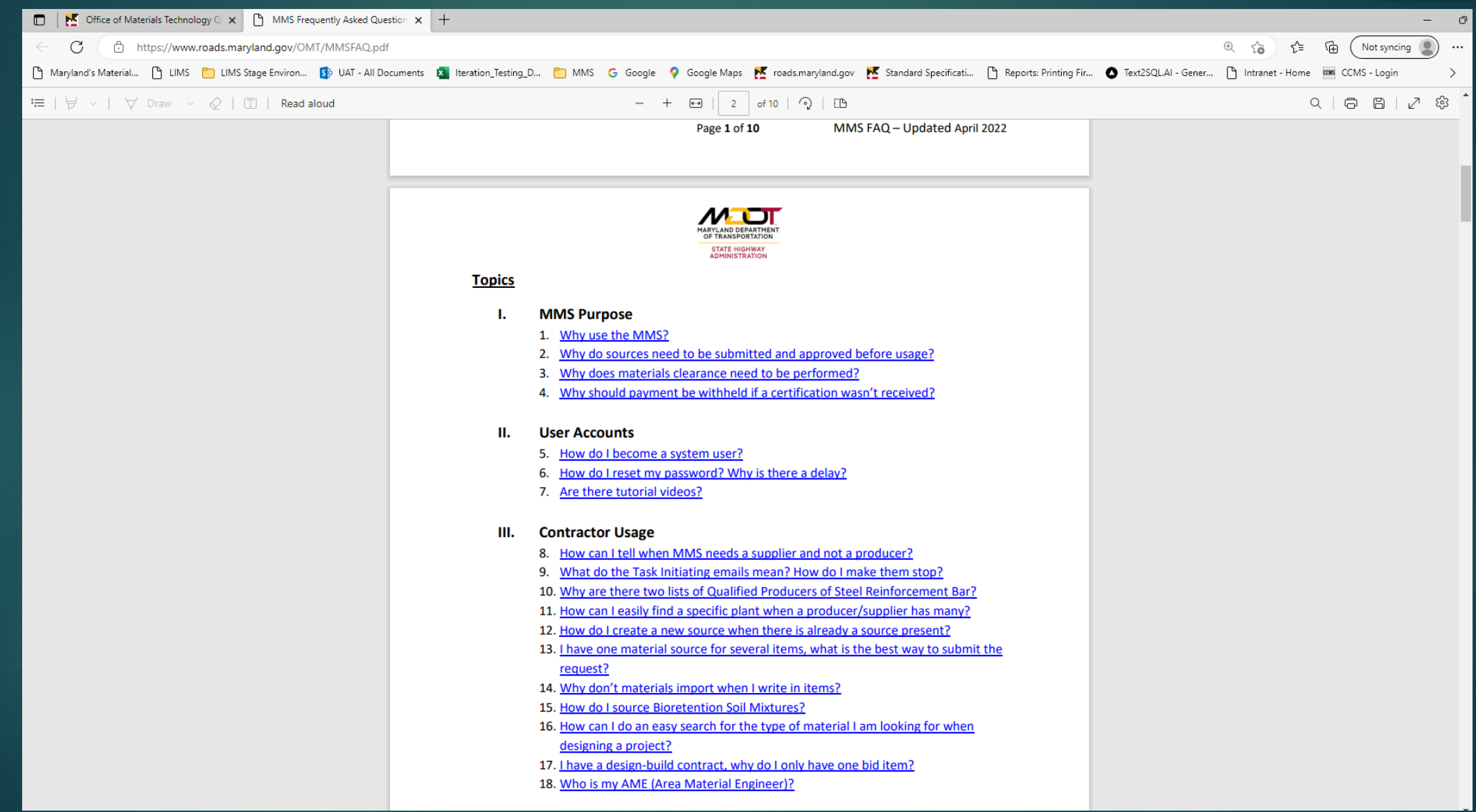

## **Task Initiating Notifications**

- Automatically generated when a user has not completed a task to which they are assigned. Sent daily.
	- For instance, contractor initiates a source submission but does not submit the source for review

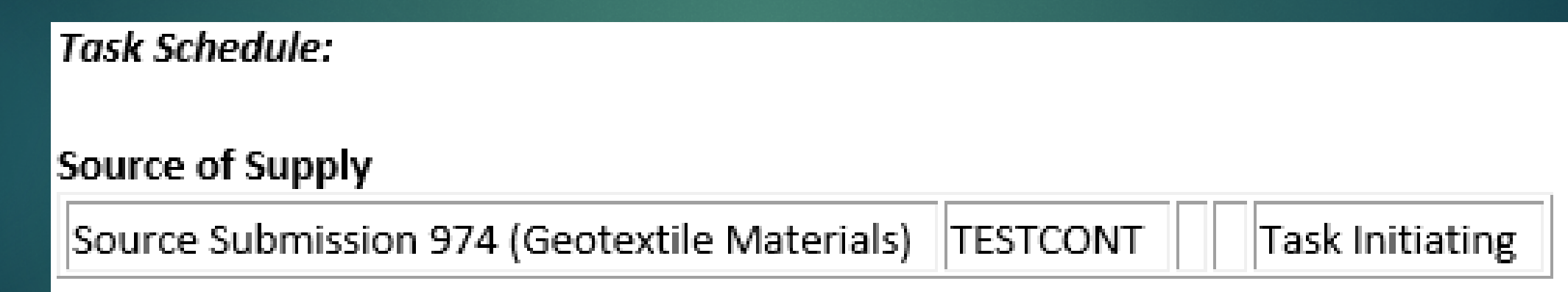

## **Completed/Reviewed SOS Notifications**

- Generated every day on reviewed sources of supply submissions.
- This notification will include plants. If the plant has a contact listed in MMS, then that contact will be emailed.

#### Source Submission Notifications as of 02/21/2020

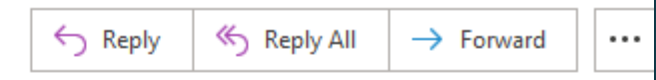

Fri 02/21/2020 7:09 AN

#### Do not respond to this email, it will not be received!

If you have any questions please contact your MMS Representative (Materials Engineer or AME).

Note: This notification is for informational purposes only.

When submitting source(s) for HMA or Concrete Mixes it is the responsibility of the Prime Contractor to contact that source to ensure they can provide the Mix approved, quantity requested and the expected date of delivery to the project.

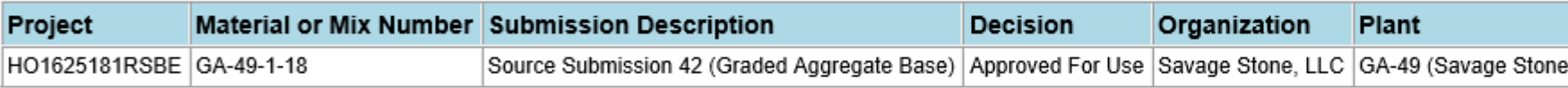

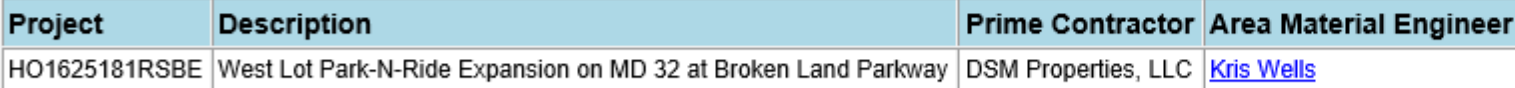

Material Management Division Office of Materials Technology 7450 Traffic Drive Hanover, MD 21076

### **MMS New User Requests**

- 1. Contact Area Material Engineer (AME) to confirm your involvement on a specific contract. AME will need your contact info: email address, company name, position within company, role on project (source submittal/review, etc.)
- 2. Once confirmed, AME will then initiate the New User Setup on your behalf
- 3. Your new Username and Temporary Password will be emailed to you from the Office of Information Technology (OIT) **([support.application@mdot.maryland.gov\)](mailto:support.application@mdot.maryland.gov)**
- 4. Go to **<https://materials.sha.maryland.gov/>** to login (Firefox, Chrome or Edge) and follow onscreen directions

### **Password Resets**

### 1. If account **is not locked**, use "**Forgot Your Password**" feature on MMS login page

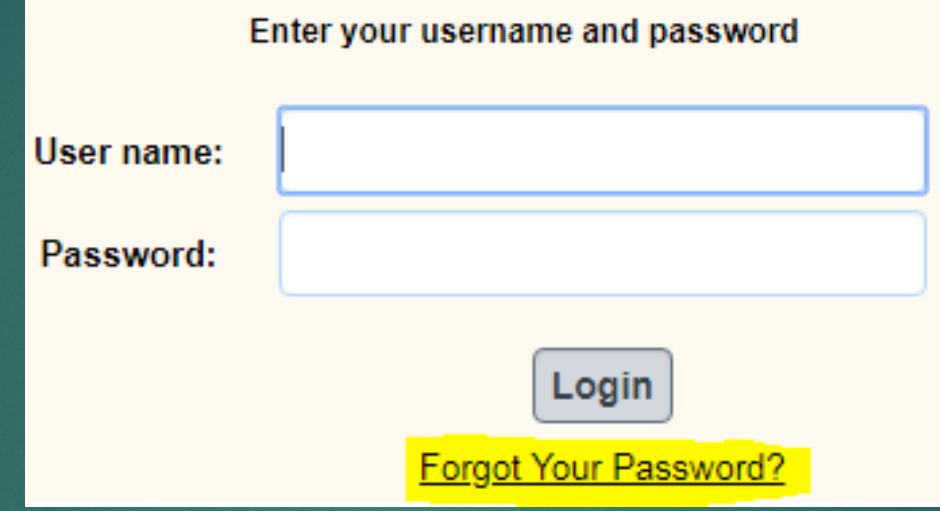

2. If account **is locked**, you may use the self-reset page by clicking the "Forgot Your Password" link, but if you are locked due to 60 days inactivity, contact your AME to initiate the password reset process. 3. Your new Username and Temporary Password will be sent via email (typically within 1 business day from reset request) 4. Go to **<https://materials.sha.maryland.gov/>** to login (Firefox, Chrome or Edge) and follow onscreen directions.

## **Forgot Your Password**

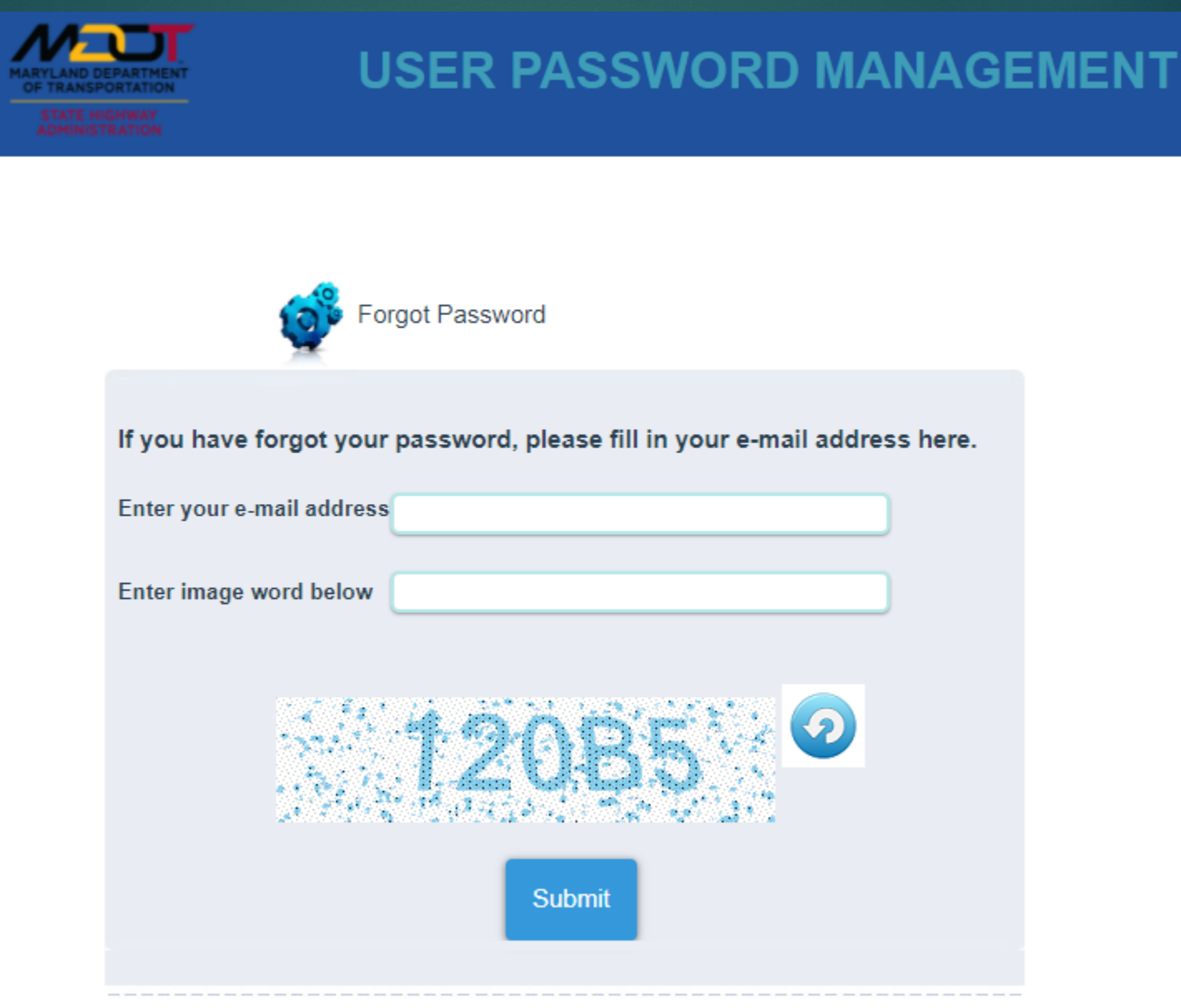

### **Forgot Your Password**

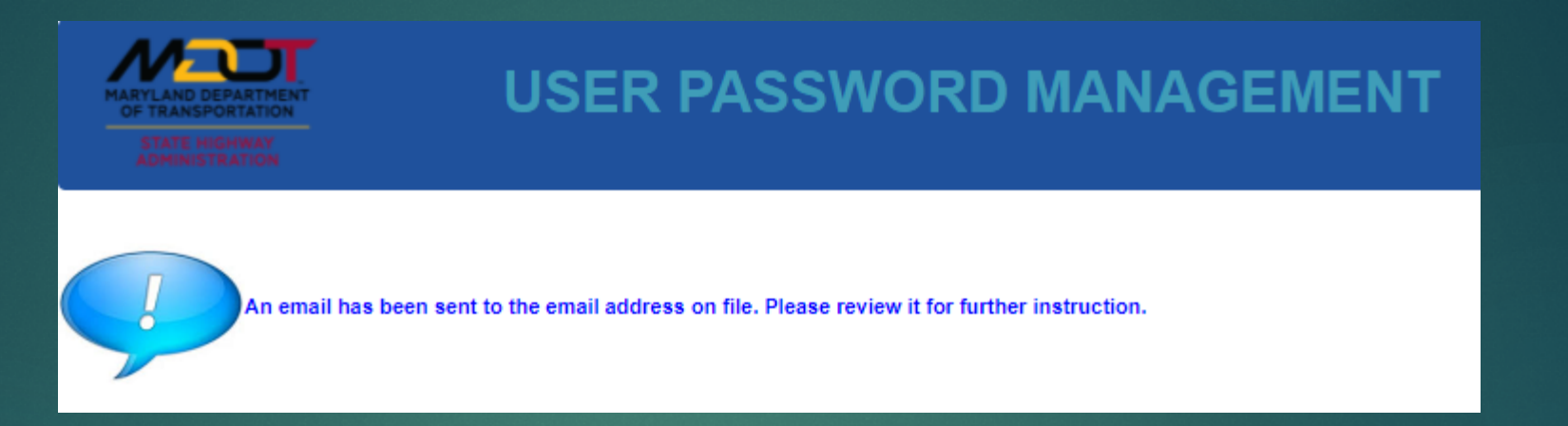

#### An emailed will be send to you from the Office of Information Technology (OIT) **([support.application@mdot.maryland.gov](mailto:support.application@mdot.maryland.gov))** with a subject title **Credentials Reset**

Follow the Reset Password link on the Credentials Reset email and you should be able to create a new password for yourself.

### **Forgot Your Password**

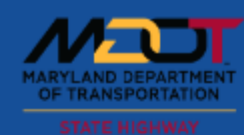

### **USER PASSWORD MANAGEMENT**

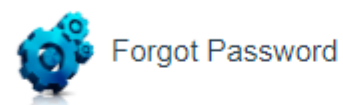

New Passwords must be at least 12 characters long and contain at least one uppercase letter, special character and number to be valid. White spaces are not allowed. (ex:@Password13)

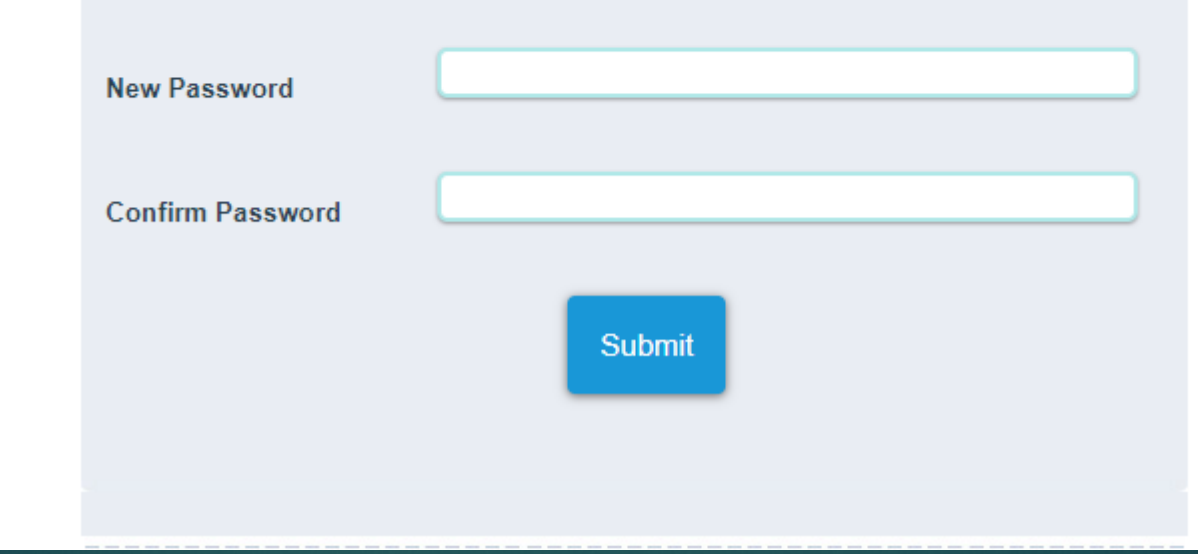

## **Password Rules**

- 1. Must be a minimum of twelve (12) characters
- 2. Must include at least one (1) capital letter
- 3. Must include at least one (1) number
- 4. Must include at least one (1) special character **(! " # \$ % & ' ( ) \* + , - . / : ; <**

### **= > ? @ [ \ ] ^ \_ ` { | } ~)**

- 5. Account will be locked after 4 consecutive failed login attempts. Use the "Forgot Your Password" link to reset account
- 6. Prohibited from using passwords similar to previous password
- **7. Prohibited from using any of your previous 10 passwords. (Must be significantly different)**
- 8. Account will be locked after **60 days** of inactivity. Contact AME to reset
- 9. Password must be changed every 90 days after which an account will be automatically locked due to expiration. User is redirected to the self-reset page to create a new password or use the "Forgot Your Password" link.

## **MMS Login Issues and Custom Messaging**

### **4 invalid attempts**

- If user makes 4 invalid attempts, the user will be locked out for 15 minutes. The user may try and login again after 15 minutes with the correct username and password
- Users may do a self-reset if they forgot their passwords or contact their AME to reset their passwords.

#### **90 Days Password Expiration**

- MMS users must change their password every 90 days or when prompted that their password has expired, or password will expire.
- MMS users must proceed with creating a new password that is significantly different from previously used passwords
- Users can do a self-reset by clicking the "Forgot Your Password?" link from the MMS login page or contact their AME to reset their passwords.
- If the user uses an expired password to login, user is redirected to the self-reset page to create a new password that is significantly different from the previous passwords.

#### **60 Days Inactive**

- MMS users must log into their account every 60 days or their account will be lock due to inactivity.
- Users will need to contact their AME to reset their passwords because they are ineligible for self-reset.

# **Contact Information**

### **MMS Team**

Mesgana Ayele, Assistant Division Chief [Mayele@mdot.Maryland.gov](mailto:Mayele@mdot.Maryland.gov) 443-572-5021

Meena Pazhani, Team Leader [mpazhani@mdot.Maryland.gov](mailto:mpazhani@mdot.Maryland.gov) 443-572-5031

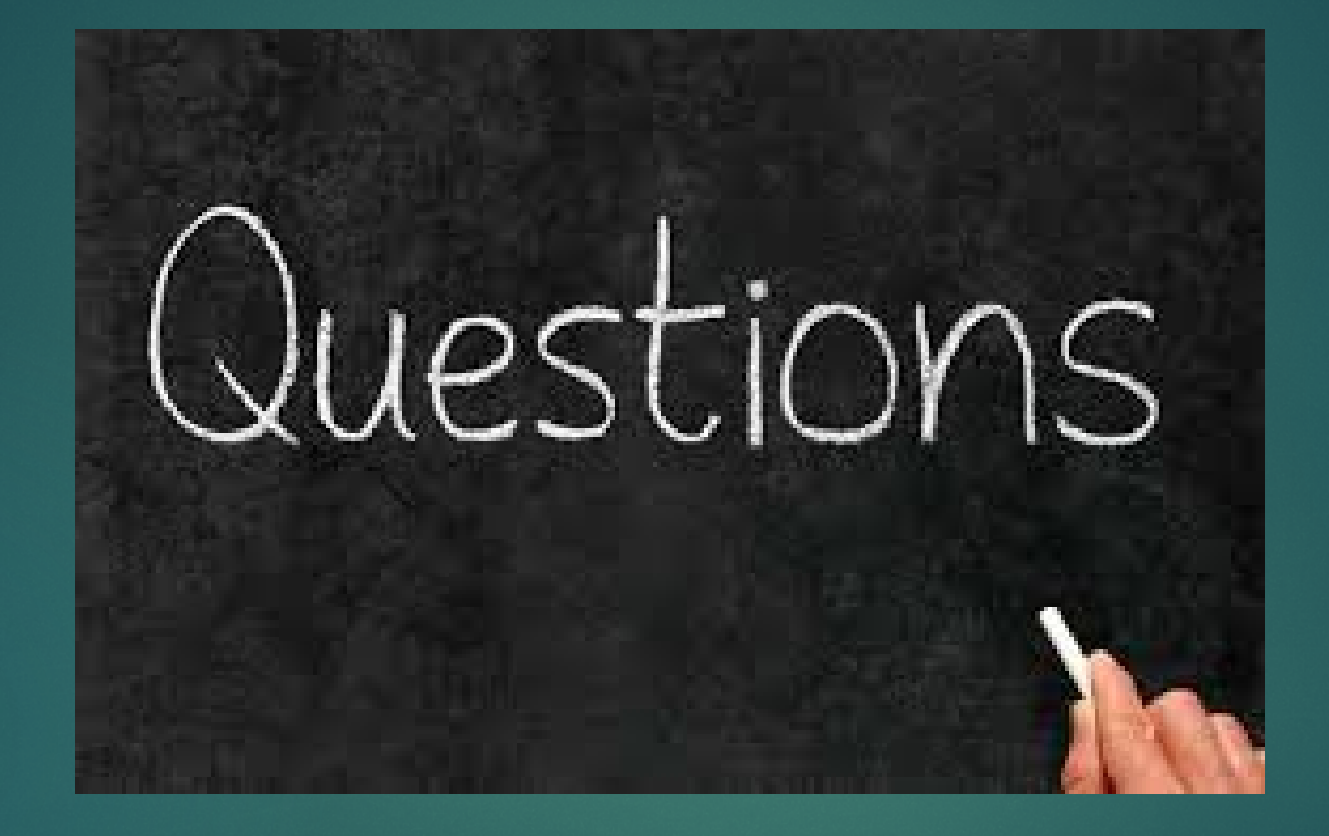